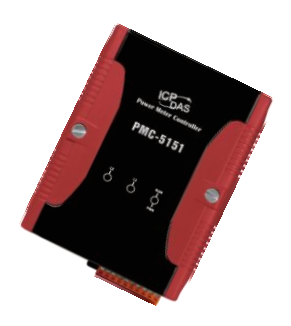

# Quick Start Guide for PMC-5151

December 2014, Version 2.2.0

## **Welcome!**

Thank you for purchasing PMC-5151 – the Power Meter Concentrator for power monitoring and management solution. This Quick Start Guide will provide you with minimum information to get started with PMC-5151. It is intended for use only as a quick reference. For more detailed information and procedures, please refer to the full user manual on the CD included in this package.

### What's In the Box?

In addition to this guide, the package includes the following items:

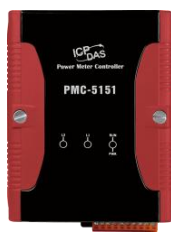

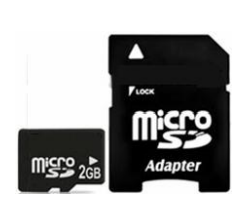

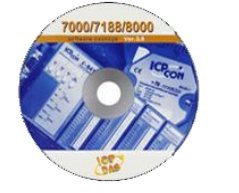

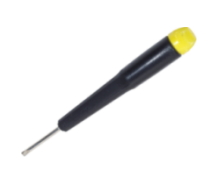

(PMC-5151)

**Power Meter microSD card Software Utility CD Screw Driver Concentrator** (1C016)

### **Technical Support**

- **PMC-5151 User Manual**
	- CD:\PMC-5151\Document
	- <http://pmms.icpdas.com/en/download.html>

### ● **PMC-5151 Website**

[http://pmms.icpdas.com/en/PMC\\_5151.html](http://pmms.icpdas.com/en/PMC_5151.html)

### **1** -------------------------------------------------------------------------------- **Configuring the boot mode**

Before starting PMC-5151 at the first time, be sure that the switch is placed in the "0" position.

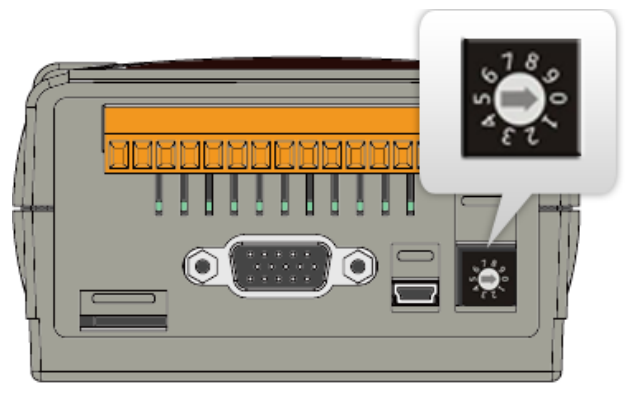

#### **2** -------------------------------------------------------------------------------- **Connect to PC, Network and Power**

The PMC-5151 is equipped with an RJ-45 Ethernet port for connection to an Ethernet hub/switch and PC. You can also link directly the PMC-5151 to PC with an Ethernet cable.

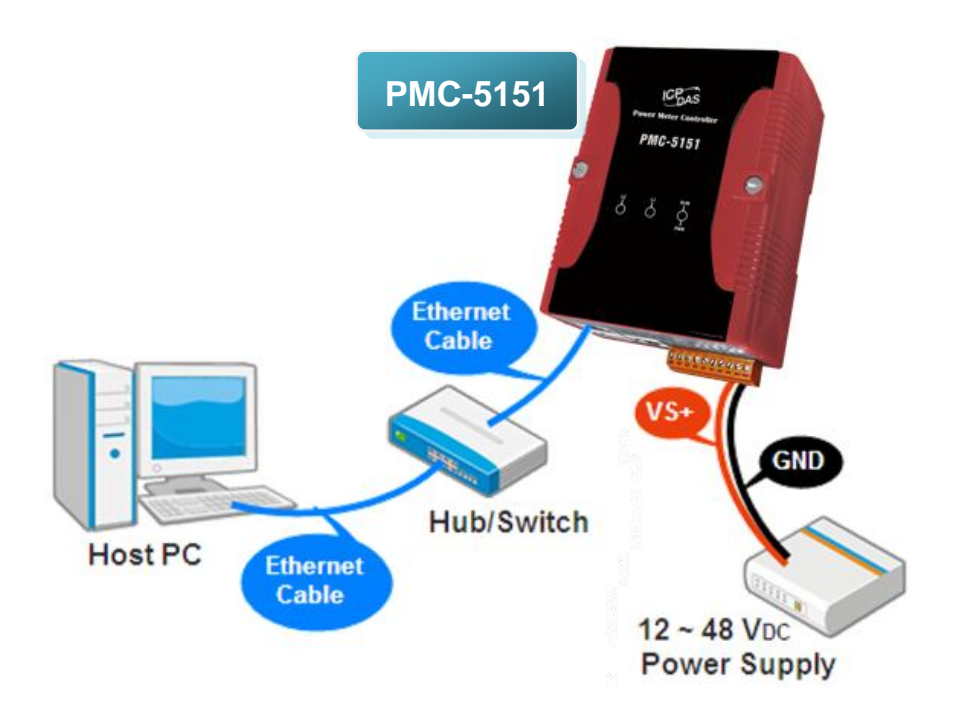

# **Using Browser to Assign a New IP**

The PMC-5151 is an Ethernet controller, which comes with a default IP setting; therefore, you must first assign a new IP setting to the LAN1 port of PMC-5151. The factory default IP settings of PMC-5151 are as follows:

--------------------------------------------------------------------------------

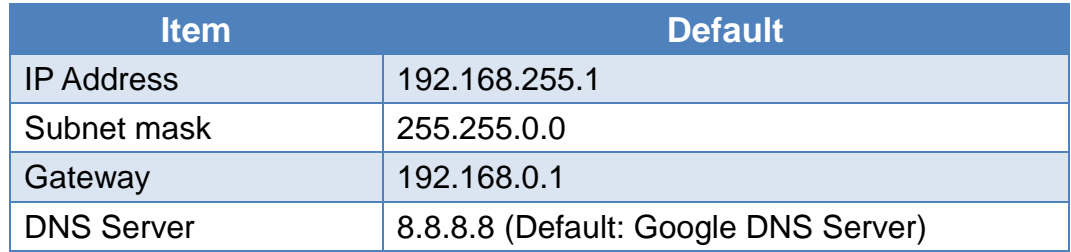

Follow the following steps for PMC-5151 new IP setting:

Step1: Change the PC's IP setting as following.

- IP: 192.168.255.10
- Subnet mask: 255, 255, 0.0
- Gateway address: 192.168.0.1
- Step2: Make sure the PC and PMC-5151(**LAN1**) is connecting through Ethernet.
- Step3: Open a PC side browser, and type in the URL address [\(http://192.168.255.1\)](http://192.168.255.1/) of the PMC-5151 to connect the Web Server in PMC-5151.
- Step4: Use default Administrator password "**Admin**" to login the system.

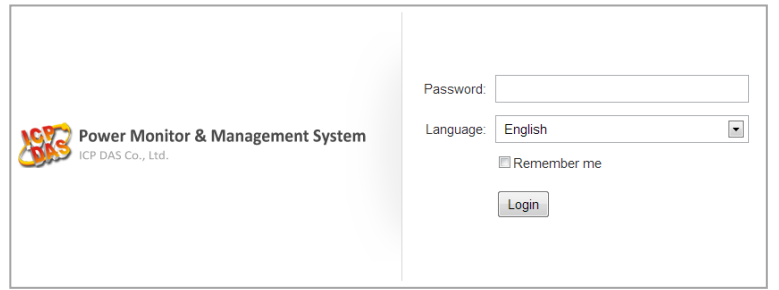

Step5: Please follow the sequence [System Setting]  $\rightarrow$  [Network Setting]  $\rightarrow$ 【Network Setting(**LAN1**)】to change the IP setting of PMC-5151.

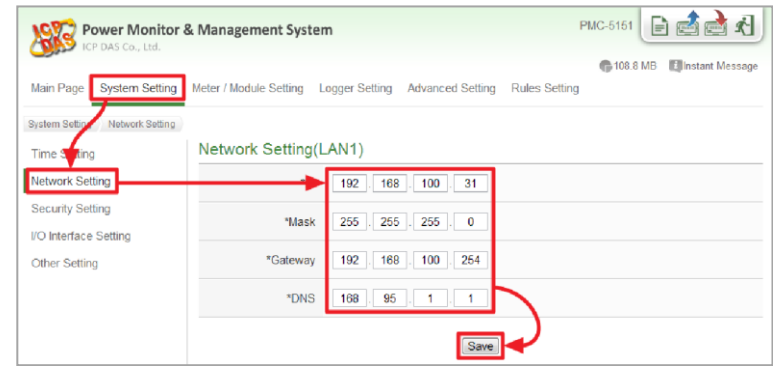

Step6: After complete the IP setting, please save it, and then the new IP setting will take effect.

# **4** --------------------------------------------------------------------------------

# **Go to PMC-5151 Web Site for Power Management**

Please follow the steps below to build a power monitoring and management applications with ICP DAS PMC-5151 & Power Meter.

### **Step 1: Open a browser, and type in the URL address of the PMC-5151**

Open a browser and type in the URL address(The new IP setting) of the PMC-5151 in the address bar. Make sure the IP address is accurate.

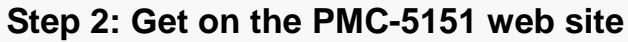

Get on the PMC-5151 web site. Complete the PMC-5151 setting in the order:  $\Box$  Login  $\Box \rightarrow \Box$  System Setting  $\Box \rightarrow \Box$  Meter / Module Setting  $\Box \rightarrow \Box$  Rule Setting I for a power monitoring and management application.

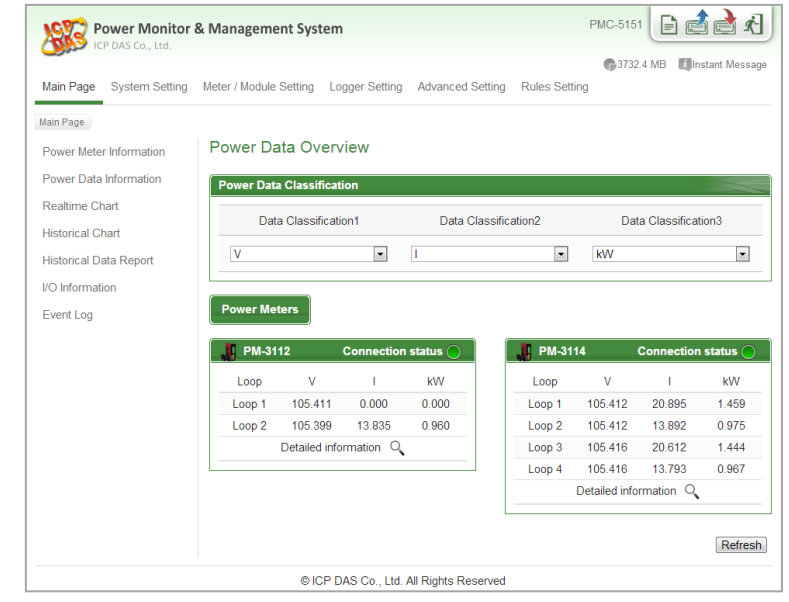

### **Step 3: For more detail information, please refer to PMC-5151 User Manual**

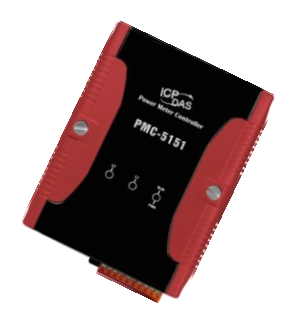

# PMC-5151 快速安裝指南

December 2014, Version 2.2.0

### 歡迎使用 **PMC-5151** 快速安裝指南

感謝您購買 PMC-5151電錶集中器(Power Meter Concentrator)。本『快速安 裝指南』提供 PMC-5151安裝入門所需資訊,如需更詳細的安裝及使用說明, 請參閱PMC-5151使用手冊。

### 產品內容

除了本『快速安裝指南』外,此產品內容還包括以下配件:

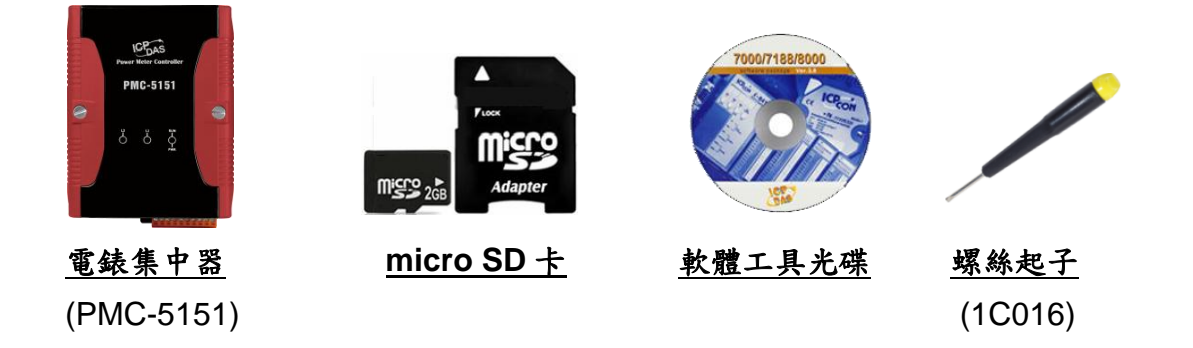

### 技術支援

- **PMC-5151** 使用手冊
	- CD: \PMC-5151\Document
	- <http://pmms.icpdas.com/download.html>
- **PMC-5151** 產品網頁 [http://pmms.icpdas.com/PMC\\_5151.html](http://pmms.icpdas.com/PMC_5151.html)

在第一次啟動 PMC-5151 前,請 先確認旋轉式按鈕的位置在"0"。

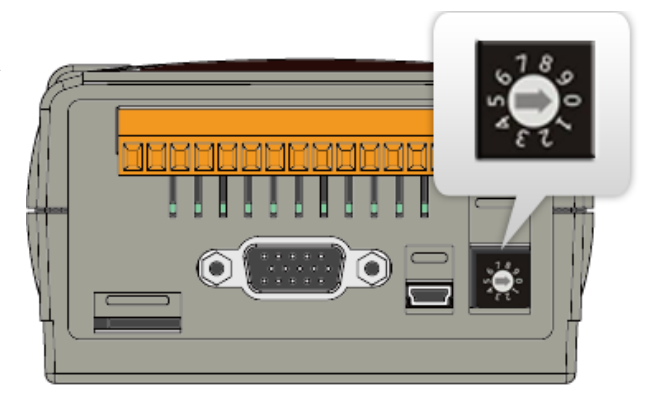

#### 2 -------------------------------------------------------- 連接 PC 主機、網路及電源

PMC-5151 配有標準的網路接口 RJ-45,可透過網路集線器/交換器與 PC 連接,也可直接連到 PC 的網路接口。

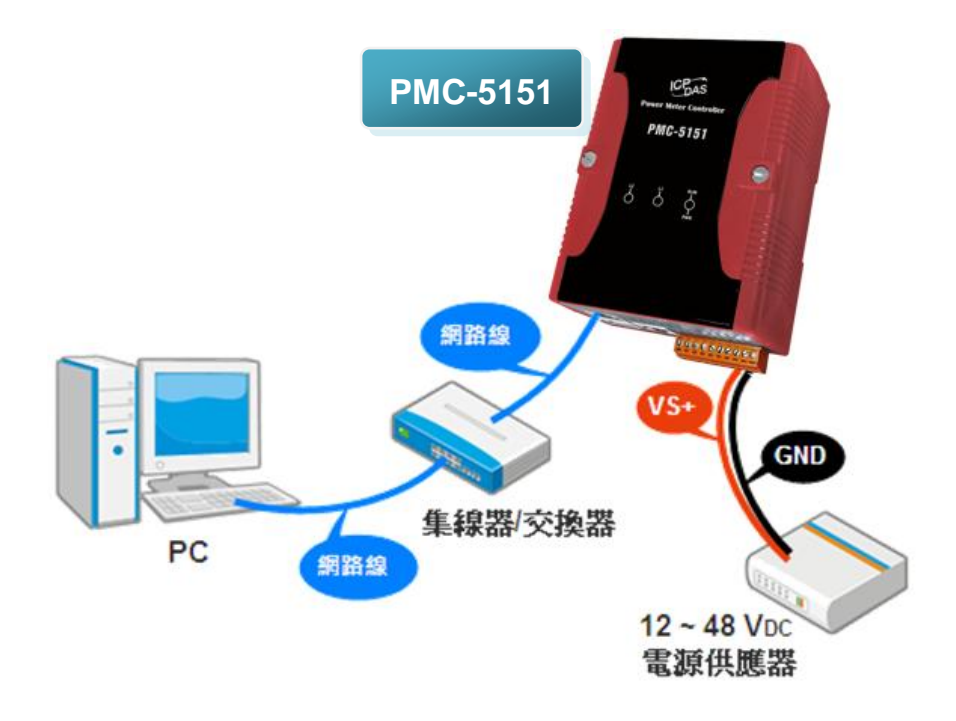

# 3

# 啟動瀏覽器設定 **PMC-5151** 的 **IP** 位址

PMC-5151 電錶集中器在出廠時會統一預設網路設定值,使用者可以依照下列步 驟自行變更網路設定。PMC-5151 的 LAN1 網路出廠預設值:

--------------------------------------------------------

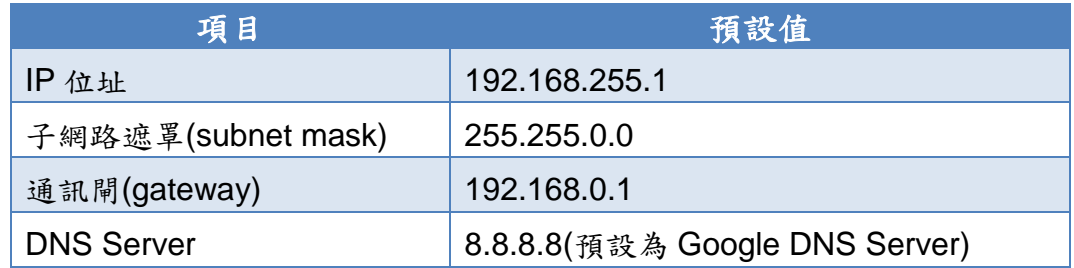

#### 設定步驟

- 步驟1: 將 PC 的網路設定更改為與 PMC-5151 相同網路區段。例如:
	- $IP:192.168.255.10$
	- Subnet mask: 255.255.0.0
	- Gateway address: 192.168.0.1
- 步驟2: 確認 PMC-5151 的 **LAN1** 與 PC 已透過網路正確連接。
- 步驟3: 開啟 PC 端的瀏覽器並於網址列輸入 [http://192.168.255.1](http://192.168.255.1/)。
- 步驟4: 輸入管理者預設密碼"**Admin**"進行登入。

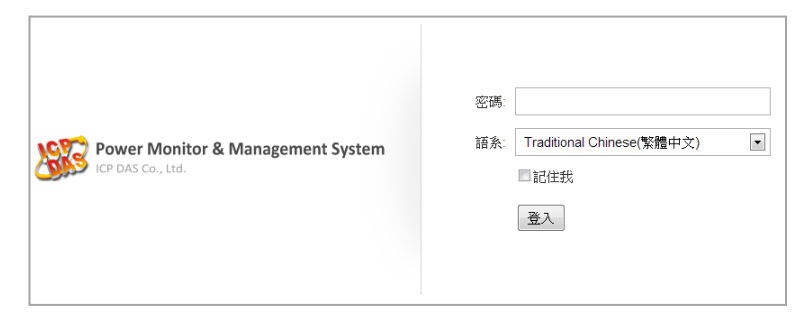

步驟5: 登入成功後至【系統參數設定】【網路設定】【網路設定(**LAN1**)】, 根據實際網路環境更改網路設定。

| ICP DAS Co., Ltd.     | <b>Power Monitor &amp; Management System</b> | PMC-5151 EEE               |
|-----------------------|----------------------------------------------|----------------------------|
| 系統參數設定<br>主頁面         | 電表/模組設定<br>記錄器設定<br>進階功能設定<br>邏輯規則設定         | <b>C</b> 108.8 MB<br>图即時訊息 |
| <b>糸統參數設置</b><br>網路設定 |                                              |                            |
| 時間<br>旋定              | 網路設定(LAN1)                                   |                            |
| 網路設定                  | 192<br>168<br>100<br>31                      |                            |
| 安全設定                  | 態罩<br>255<br>255<br>255<br>$\mathbf{0}$      |                            |
| I/O介面設定               |                                              |                            |
| 其它證定                  | 間道<br>168<br>254<br>192<br>100               |                            |
|                       | *DNS伺服器IP<br>168<br>95                       |                            |
|                       | 儲存                                           |                            |

步驟6: 儲存成功後將 PMC-5151 連接至實際網路環境。

### 4 ------------------------------------------------------- 前往 **PMC-5151** 網頁進行電力管理設定

使用者透過 PMC-5151 所提供的網頁,只需使用滑鼠點選設定,即可完成對 PMC-5151 及所連接電錶的電力監控規劃,PMC-5151 網頁並提供電錶電力資訊 的即時瀏覽。

#### 步驟一:開啟瀏覽器,填入 **PMC-5151 IP** 作為瀏覽器的 **URL** 位址

開啟電腦上的瀏覽器,輸入 PMC-5151 的 IP 作為 URL 位址(如有重新設定 IP, 請確認所輸入 IP 是否正確)。

#### 步驟二:進入 **PMC-5151** 的設定頁面

進入 PMC-5151 所提供的參數設定頁面後,僅需依照首頁上的設定流程: 【系統登入】→【系統參數設定】→【電錶 / 模組設定】→【邏輯規則設定】, 即可完成對 PMC-5151 電錶集中器的相關設定。

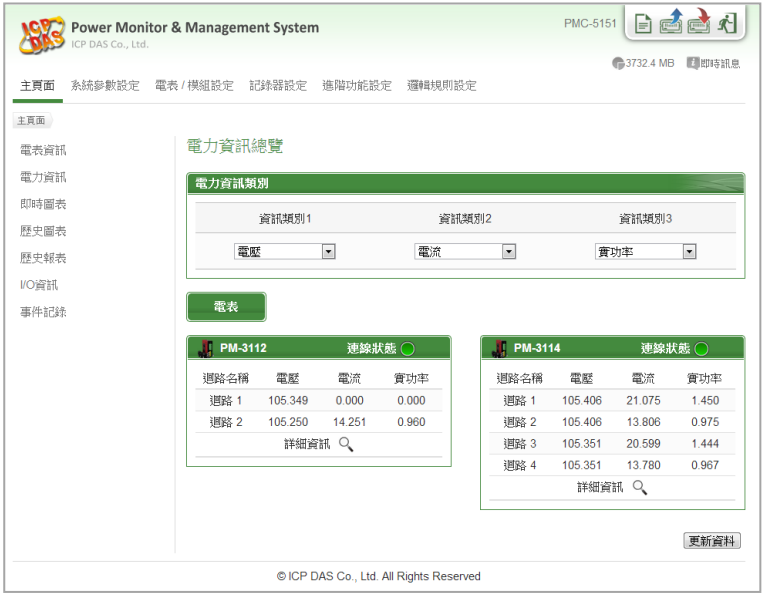

步驟三:設定流程中的細節,請參照 **PMC-5151** 操作手冊